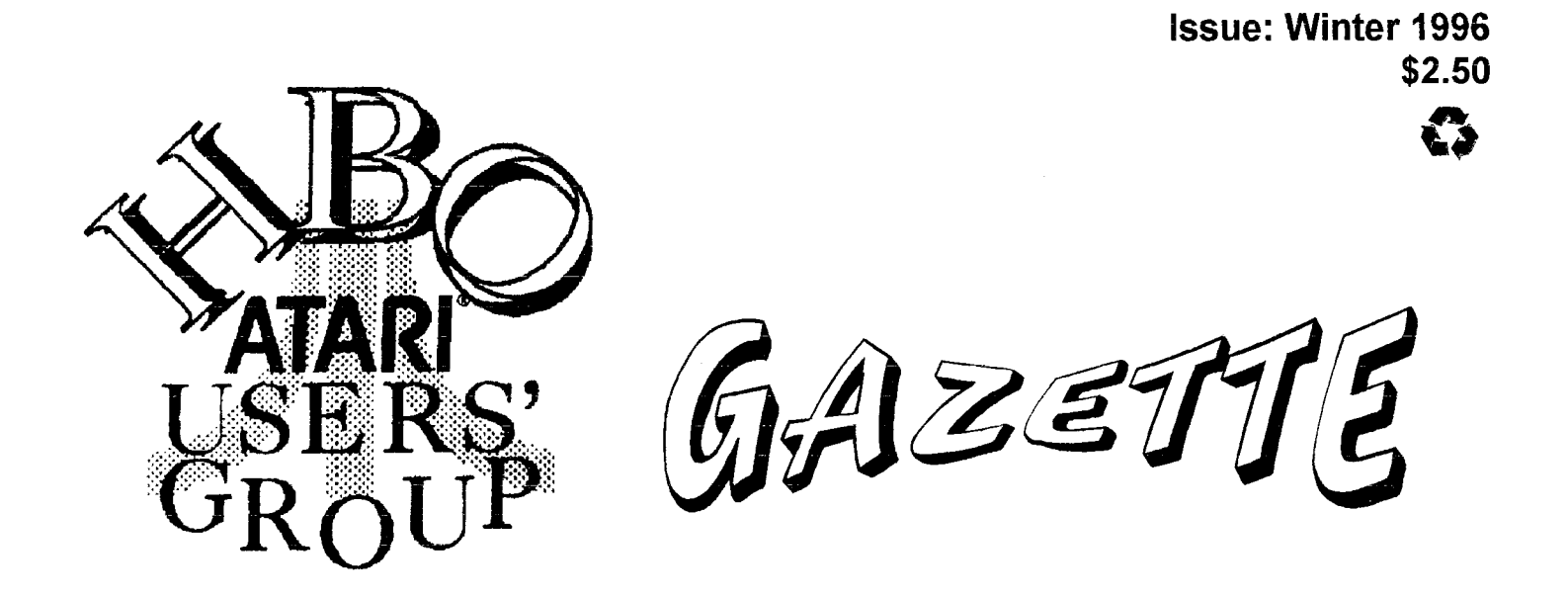

**The Hamilton, Burlington, Oakville ATARl Users' Group Newsletter for 8-Bit and ST Atari Svstems** 

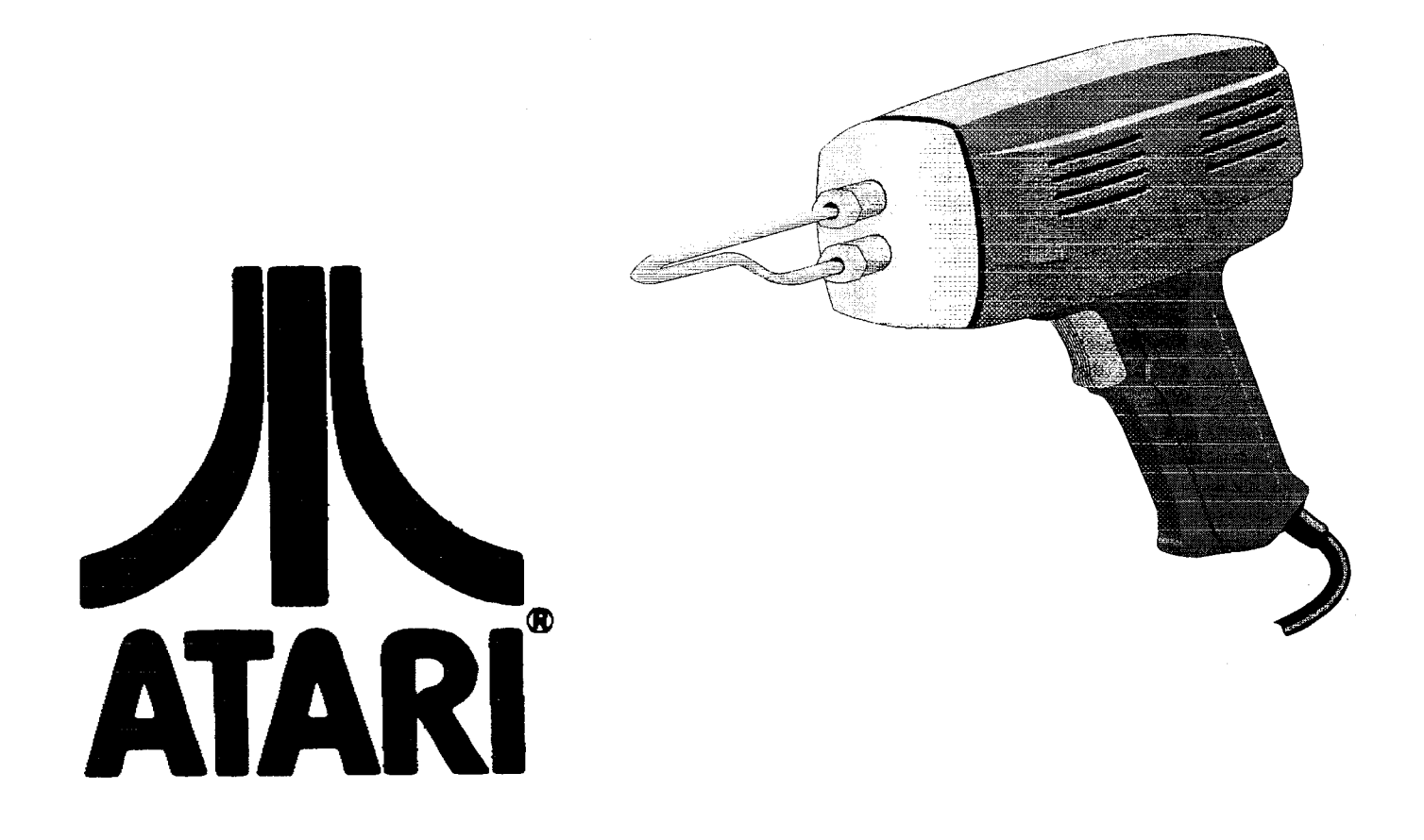

Putting the Heat To Your Atari!

# **Executive for 1995**

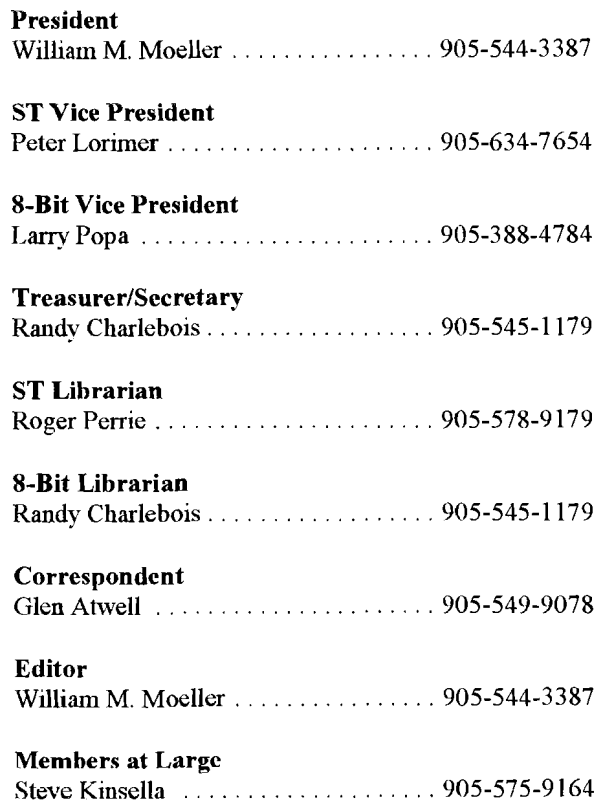

The H.B.O. Gazette is a publication of the Hamilton, Burlington, Oakville, **Atari** Users' Group P.O. Rox 35543 StrathBarton Postal Outlet, Hamilton. Ontario L8H 7S6

#### **Membership**

Membership Dues are \$20 per person per year or \$3 per meeting. The first meeting attended is free! The executive reserve the right to waive this policy for specified meetings. Membership includes a Gazette subscription and enhanced access to the club BBS, H.B.O. Online at (905)573-3704 and preferred pricing of the club public domain disks.

#### **Meetings**

Meetings are held in the Blue Flame room in the Union Gas Bnilding at 20 Hughson Street South **iu** Hamilton at 7:30 on the Second 'Tuesday of each month from September to June. There are no summer meeting nights.

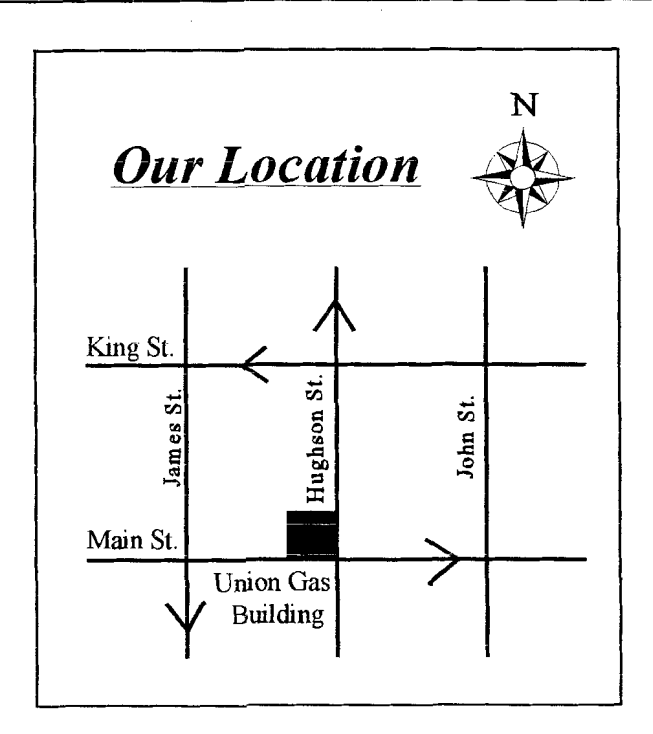

# **Contact People**

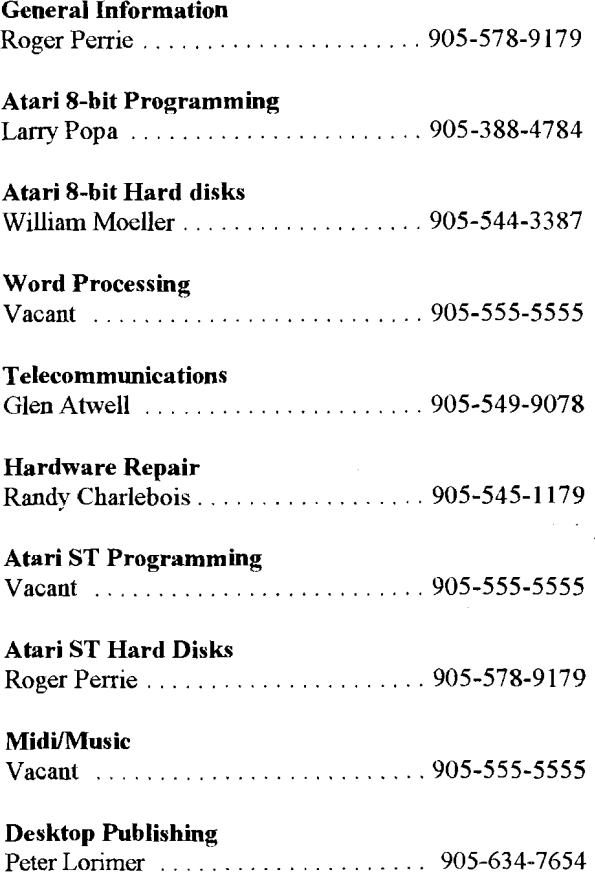

## **Message from the President**

Happy New Year! I hope everyone had **an** enjoyable Christmas 1995. This month we choose a new executive. I hope that we will see some new faces in the executive for 1996.

I would like to thank each and every executive member. and ordinary member. who helped run the club this past year. There is a lot of work to organizing interesting and informative meetings, distributing shareware. and of course, bringing you the Gazette you are holding in your hand.

We have come a long way this past year. Our club has improved. Our membership has grown.

However, there are still some areas that can be improved. We have had non effective Atari ST leadership this past year. We need someone to come forward to organize ST events aud presentations. We need some people to help out at Gcncral meetings, to takc somc of thc burdcn off of executive members so they can enjoy the meetings also. If you arc approachcd in thc coming months to hclp with such things as writing a regular column for the Gazette, greeting **new** members, or helping with the club libraries, I hope you will help.

I would like to thank you for your vote of confidence last year in electing me president of the H.B.O.A.U.G. I have enjoyed working with the 1995 executive, and I am sure that the 1996 executive will be just as enthusiastic and hard working!

Sincerely

Millian M. Moeler

William M. Moeller President H.B.O.A.U.G.

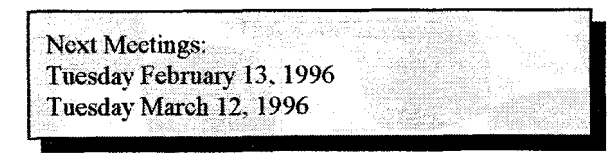

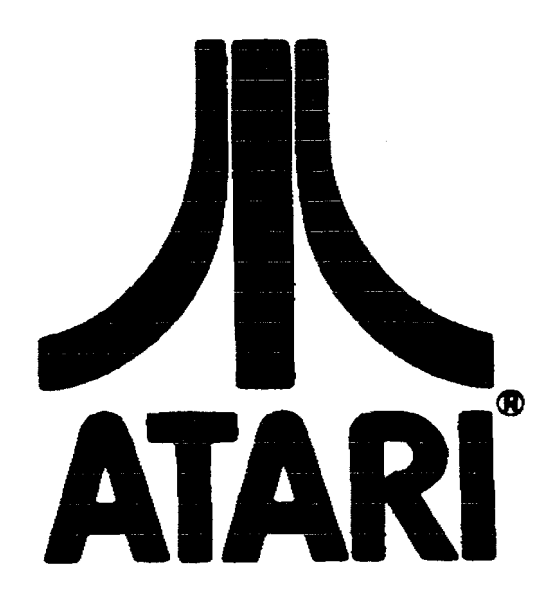

#### **Table of Contents**

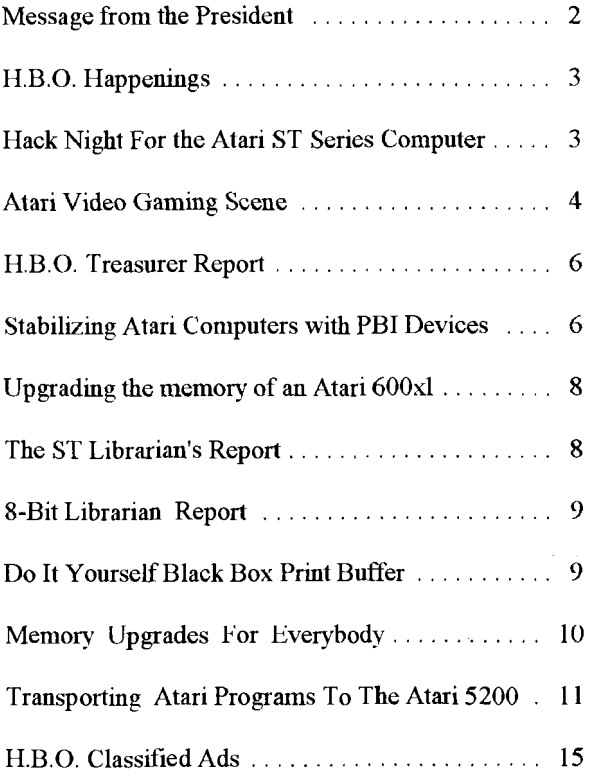

# **H.B.O. Happenings**

#### By **William M. Moeller**

November 1995 saw another HBO swap meet. This informal meeting had a moderate amount of transactions, but was generally successful. Perhaps having a swap meet coupled with other events would better serve our members in the futurc.

December was another informal meeting. This traditional games night did not go as well as expected but was still MIDI maze. Unfortunately. our ST librarian was not able MIDI maze. Unfortunately, our ST librarian was not able<br>to attend and no one had brought a copy of the program! However, two Atari Jaguar 64 video game systems were nowever, two Attach signal of video gaine systems were **by Roger S Perrie** networked together for multi-player DOOM (tm). No one cared to keep track of high scores and claim a prize. *All*  Ein all, it was still a really fun night for those who took What a great surprise for a night at the computer club! Part.

Richard Horachek has been bringing in the club book quieting down the ST WHINE, to installing a cooling fan. library thc past fcw months. The club has an cxccllcnt selection of Atari specific books. If you would like to Do you want to open up your serial ports to 38,400 baud?

We have been having many new beginner Atari owners come ou need for our club to have a new This project needs to be and don't recommend any of them. completed before the summer

executive member.<br>executive member.<br>MEG board and two 2 or 4 MEG boards, minus the Ram

## **STATE OF THE CLUB BBS: Roger S Perrie Sysop**<br>As for Accelerators, we have two types:

ATARI ONLINE BBS is more than just a little bit out of soluwarc type are along the lines of warp-9 and NVD.<br>They only give the illusion of speed by making the screen touch with reality. In the new year, I am hoping to change They only give the illusion of speed by making the screen<br>They only give the individual to the screen redraws work faster. Mind you, I wouldn't be without the software from Turbo BBS to BBS EXPRESS. I have redraws work faster. Mind you, 1 wouldn't be without the media as an older copy of this BBS and the author has kindly  $W_a p_a$ , and it will work with the hardware boards as well. A good software accelerator is to be found in the released it as PUBLIC DOMAIN one complete version. well. A good software accelerator is to be found in the<br>There are late of add and for the Public Domain von It There are lots of add-ons for the Public Domain ver. It are strictly a MAIL ORDER option on your part. will just take a little while to get it set up. Hopefully again, with a slightly larger Hard Drive so we can get a better upload/download area up and running.<br>better upload/download area up and running.

# **Call H.B.O. Online at 573-3704**

# **Hack Night For the Atari ST**

HACK NIGHT! What kind of HACK are you interested in? The Library has several different ST hack files, from

 $\frac{1}{2}$  borrow or donate a book, see Richard  $\frac{1}{2}$  Do we have the software to support the modification? during a meeting. computers. Sort of like the Pentium. It should be obsolete in another two or three hours!

our meetings. This highlights the **our contract of the contract of the contract of the contract of the contract of the contract of the contract of the contract of the contract of the contract of the contract of the contrac** 383 takes in the latest ones I believe. You can add

user guide for both the Atari ST and 8-bit lines of computers.

break. If you would like to volunteer, please see a 1996 As a matter of fact, I'm up for offers on a 2 chips. I've already soldered the chips into another circuit. The next upgrade I'm doing to an ATARI is straight to the Simms modules, and that upgrade is on the HBO disk.

As you well know, if you own a modem that is, the HBO<br>ATABLOM BUS OF BUSINESS ATABLOM SOFTWARE THE SOFTWARE SOFTWARE ACCELERATORS AND ARRY SALES AND ARRY SALES AND

MAIL ORDER **thingy** for anyone living in the "GOLDEN HORSESHOE". If you havc thc money for it go for a hardware upgrade. You are looking at the cost of thc accclcrator (\$89.95 to 129.95 and up), plus thc cost of a new set of TOS chips. You need them to make the ncw hardware work right! (About \$79.95 USA) and of course, if you go this far you need a new AJAY chip to access a brand ncw Hi-Density Floppy Drivc or two.

The SHAREWARE library has several text files on how to put in your own AJAX chip and installing Hi-Dcnsity Disk Drives. I have not yet found one that seems to be fully guaranteed not to eat my machine, or destroy the other devices plugged into it.

We do have on file in the Sharewarc Library file on how to do it such as!

Fixing a broken external power supply......

Fixing a non-working external disk drive....

Replacing Singlc Sidcd drivcs with Doublc Sidcd oncs.. .

Adding a new AJAX chip for Hi-Density Drives....

Upgrading your scrial port to 38,400 baud......

Plug into an older NTSC monitor, color or b/w...

How to sharc onc Disk Drivc bctwccn two ST'S..

How to repair an ATARI SM124 Monitor......

Of coursc thc list is cndlcss:

# **Atari Video Gaming Scene**

#### **By Larry Popa**

Happy New Year Gamers!

I hopc all thc HBO Jaguar owncrs rcccivcd some really cool carts and CDS for Christmas. The release of the CD unit followed by the ncw price of \$135 for thc Jaguar unit along with the steady flow of new titles are all evidence that '96 should be a good year for the Jaguar! As you all probably already know the Networking interface (named the Jag-Link) is also out and was demonstrated in thc last club meeting, and of course I also demonstrated how to whip Bill's butt at Doom <GRIN>.

The ncw Super Pro Controller is also out and has cven more buttons than the standard Jag controller. It has threc cxtra fire buttons, and two lcft and right buttons located on the top of the controller.

This month I'll be giving out a few more Jag cheat codes and will revicw Flip Out and White Men Can't Jump.

#### **Hover Strike:**

Altcrnatc Extcrnal Monitor Frame - Right+C+1+4+5 at mission selection screen Extra Lives  $-3+6+9+#$  at mission selection sereen Invincibility - Down+3+4+6+7 at mission selection screcn Level Skip - 2+4+6+7+8+9 at mission sclection screen Night Missions - Up+A+B+C+7 during gamc Rotate the Globe - 4 or 6 at mission selection screen Secret Bonus Missions (all cntered during mission selection screen) - Lcvcl 1 Bonus: Up+2+3+6 Level 2 Bonus: Down+2+6+7+8 Lcvcl3 Bonus: Right+3+5+6 Level 4 Bonus: Up+2+5+8 Lcvcl5 Bonus: Unknown

#### **Val D'Isere Skiing and Snowboarding**

SecretOptionScreen -  $4+0+8+5+7+4+1+4$ 

#### **Wolfenstein 3D**

Music Test - # at title screen Level Select - 1+3+7+9 at main menu God Mode - 4,6,6,8 during gamc Full Inventory - 4,9,9,6 during game Next Lcvcl - 4.7,8,6 during gamc Previous Level - 4,6,9,6 during game Refiesh Info - 4,8.8.7 during gamc

**Zoo1 2** (All done during Options screen)

Bulbeny Hill - 7.7.7.4,9 Tooting Common - 8.8.5.6.3 Snaking Pass - 3,3,6,6,6 Mount Iccs - 1,1,9,6,8 Mental Blockage - 9,1,2,6,6 Bonus Round - 3,1,8,6,7 Infinite Health - 1,1,2,7,5 99 Lives - 3,1,9,6,5

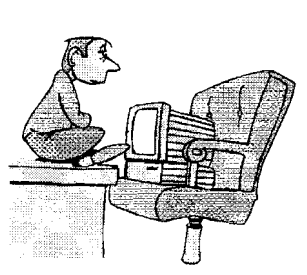

#### Flip Out! A Review

#### First Impressions

After my first attempt at playing Flip Out, the ovenvhclming initial impression I had was that this was a very odd game. When I played it a second time, I thought, gcez, this rcally is an odd game. Oncc I tried it a third time I was convinced - Flip Out is an odd game. The idca is thcrc is a sct of ninc tilcs that have to bc rearrange into the correct sequence. Sounds easy enough, right? Well, not really... The problem is you're given an extra tenth tile and if it ever touches the ground then it shatters and you have to start all over. As a result of this you have to keep this set of tiles up in the air and flip them around in the air to make them fall into the correct places. To really complicate things there are scads of *really* cute but annoying squishy blob-likc crcaturcs that play on the tiles while you're working with them. Some critters stand on thc tiles and fly around on thcm, whilc others eat the tiles, and some are even cow-boys and buck around on thc tilcs saying, "Yccccecc haaaaaww!" Fortunately all of these cute little beasties make a satisfying squish sound when you kill them by smashing a tile down on their heads .... Muhahaha...

Graphics: \*\*\*\*

No complaints here. This is one good looking game. It's all donc in 3D and the little critters are animated quite nicely.

Sound: \*\*

The beasties make neat sounds, but it gets repetitive. Thc music is mcdiocrc at best.

Game play: \*

The Game play is terrible on this one. The manual gives very little information on the actual Game play and you're lcft on your own to figure out how to kccp the tilcs up **in**  the air. The Ciame play is more repetitive than the sounds that the creatures make and docs littlc to kcep your attention. On the hgher levels the beasties are so over-populated that the game becomes nearly impossible and you gct so mad at the critters that you want to throw the controller through the TV.

#### Overall: 7/15

This game just doesn't do it for me. The graphics are amusing but once the effects of the graphics wear off there is nothing left to redeem this game. I could not fathom spending \$72 for this game at Babbages and can only consider the purchase of this game to be a waste of moncy. I think I'll wait until this one hits the discount bin.

#### White Men Can't Jump:

#### First Impressions:

As the title implies this is a game based on the movie Whitc Mcn Can't Jump. You borrow somc cash from a local loan shark and invest it in conning other people out of moncy on thc courts. Eventually whcn you havc raiscd enough fimds you go to the Slam City tournament for the big rcward of \$5000 if you win. Just likc in thc movic you are able to play better and do cooler moves when you are angrier. It's a great game with stunning 3D graphics and incredible sound. It comes packaged with a four player adaptcr callcd thc Team Tap that allows you to have up to 4 players simultaneously for this game. The tcchniquc uscd to program this game cntails constantly loading the information of all the various characters (for their animation) and dccompressing it all in real-time as the game plays. This process can only be done on the Jag and as such a port of this gamc could not bc donc on thc Play station or the Saturn even if they tried (take that Sony!)

#### Graphics: \*\*\*\*\*

The 3D manipulation of the characters, court, and background is mind-bogglingly unbelievable. The camcra is constantly spinning and zooming in or out to always maintain the best angle for the shot. The animation of the characters is both smooth and plentifiil in variety. There are over 25 different styles of slam dunks available. This game is a delight to watch in play.

#### Sound: \*\*\*\*

Goodmusic for the most part and rcally great speech for the characters. Since this is street basketball the characters shoot at each other and throw about various characters shoot at each other and throw about various<br> **Stabilizing Atari XL/XE**<br> **Stabilizing Atari XL/XE** 

Game play: \*\*\*\*

This game is also quite fun to play. Being able to punch **By: Robert Puff 12/11/95** out the other characters is a nice touch. Having 25 different dunks available and many different characters different dunks available and many different characters After having dealt with it seems thousands of Atari 8-bit adds a nice element of variety to the game.

This game is well worth the \$67 that Babbages wants for it. It comes with the Team Tap for free which sells it. It comes with the Team Tap for free which sells<br>separately for \$32 at the Electronics Boutique. It's<br>Random crashes, had bytes on the screen, and separately for \$32 at the Electronics Boutique. It's  $\left\{\left\{\begin{array}{c} \bullet \end{array}\right\}$  Random crashes, bad bytes on the screen, and fun to play, and is still fun - even after you have fun to play, and is still fun - even after you have that have randomly changing pixels beaten it. I highly recommend this one.

# **H.B.O. Treasurer Report**<br>Note that none of the modifications below will interfere

#### **By Randy Charlebois Secretary/Treasurer**

#### **H.B.O. ATARI USERS GROUP FINANCIAL REPORT December 1995**

For the month ending December 1995 our fiscal balance integrated circuit chip. if you-<br>are unfamiliar, lei someone for the case of the case of the contamination debt. was \$193.54 with no outstanding debts. Our expenses for each meeting include pop , donuts and the newsletter. external meeting include pop , domais and die newsletter,<br>which come to approximately \$40. Our revenue comes computer Software Services will perform the mods listed<br>below for \$25 plus shipping, if you so desire. Call (716) from memberships, raffles, 50/50 draws, and disk sales.

Hclp support thc club by buying disks from thc library and draw tickets. A volunter to run the draws and raffles and draws and raffles and draws inclusively and ratio today's machines, the bus timing is very critical. It seems would be greatly appreciated. If you have not renewed or joined the H.B.O. yet, why not? You will get your

Our funds are adequate at the present to continue our problem is. club. More memberships and involvement by our members will allow us to support new and old users. **MODIFICATION #1** 

# **Computers with PBI Devices**

computers that have come into my shop for repair, one gets to recognize some common ills, with the appropriate Overall: 13/15 solutions. Recently. I have seen a number of computers that, by themselves, work fine; yet once they are connected to a Black Box, or large memory

in them are some of the symptoms of this flakiness.

And that's all for this month. Enjoy the new I think I've finally uncovered a solution that seems<br>vear, and remember, "Read it, play it!"<br>to work on just about every case. This solution is to work on just about every case. This solution is presented here. in hopes that this can help fix some 'field' problems. and give rock-stable performance.

with other peripherals, or cause any incompatibility.

Even **fi** you are not using a PBI device, they can help.

This text file assumes the user is skilled with a soldering iron, and know how to identify and number the pins on an integrated circuit chip. If you are unfamiliar, let someone

429-5639 for iuformation.

that this flakiness is directly attributed to very small timing problems. While I can't say that I know 100% of money's worth and more.<br>what is going on. I'll try to explain what and where the

Donations of Raffle prizes would be appreciated.<br>The 02 (phase two) clock signal that comes out of the computer through the cartridge (and PBI) port(s) is buffered from the signal coming directly from the CPU. This buffering adds a small but measurable delay. By the time the signal gets out of the computer and on to your

PBI devices, there is more inductance and parasitic capacitance to further dclay this signal. Whcn the dclay gets too much out of hand, WRITES to the PBI device get cormptcd, becausc thc data bus is no longer valid on the trailing edge of 02. I used to swap out the 6502, which would generally fix the problem.

However, I found a solution that would work with ALL processors: add in thc phase 0 clock input (that goes into the 6502's clock circuit) into the 02 buffer gate. the phase 0 signal is thc samc as thc phasc 2, only backwards in time slightly. It so happens that the 02 buffer gate is an AND gate, and has **an** unuscd input. Tying this unused input to the phase 0 signal ends up bringing the high-to-low transition back in time, giving us a little more grace for the extra delays that will happen in the outside world.

#### **ON 600XL/800XL COMPUTERS:**

Solder **a** wire from pin 4 of the 74LS08 to pin 13 of this samc chip.

#### **ON 65XE1130XE COMPUTERS:**

Solder a wire from pin 2 of the 74LS08 to pin 4 of this same chip.

#### **MODIFICATION #2**

This modification dcals with a timing problcm with thc OS ROM. It seems that especially with multiple EPROM OSes, the output buffers of the ROM chip stay on even into the start of the next cycle. This causes RAM corruption, easily seen by bad bytes randomly appearing on the screen. This fix isn't as simple as the first one. We need to connect our newly-fixed buffered 02 signal (from Mod #1) into the (inverted) output enable line of the OS ROM.

While one might think you could simply gate the chip select line with 02. better results seem to be had when you drive the ROM's chip select with the normal signal (coming from the PAL), and send the inverted buffered 02 signal to the output cnablc, which responds faster than the chip select pin.

#### **ON 600XL1800XL COMPUTERS:**

Solder a wire from pin 6 of the 74LS08 to pin 5 of the

74LS 14 chip. (We're going to use the one unused gate in the'l4 inverter chip.) Thc casiest way to finish this is to either desolder or cut pin 22 of the OS ROM, and bend the littlc stub up, so it is not making contact with anything. Solder a wire from pin 6 of the  $74LS14$  to this pin 22 of thc ROM. If you have an Ultra speed + OS or some other sort of OS package and you can't lift this pin. you'll need to:

1. Cut thc trace on the bottom side of thc PCB tying pins 20 and 22 together.

2. Cut the trace that runs from pin 16 of the PAL (C061618) to pin 22 of thc OS ROM.

3. Run a wirc fiom pin 16 of thc PAL to pin 20 of thc OS ROM.

4. Now run the wire from pin 6 of the 74LS 14 to pin 22 of the OS ROM.

#### **ON 65XE1130XE COMPUTERS:**

You will need to add a 74LS 14 chip

Follow these steps:

1. Bend up all the pins of your new 74LS 14 except 3,7, and 14.

2. Stack this chip ovcr the 74LS08 IC (oricntcd the same way), and solder pins 3, 7, and 14 of the two chips.

3. As in the XL instructions, there are now two options: lift pin 22 of the OS ROM, or cut traccs. If you can just lift the pin on the ROM, then solder a wire from this lifted pin to pin 4 of your 74LS 14. You'rc donc!

4. Ok, so you want to do it the hard way! Actually, it's not that bad. Look at the bottom of the PCB. You'll see a trace that comcs from the PAL. and goes to both pins 20 and 22. Carefully cut the small trace that goes to pin 22, lcaving intact thc onc going to pin 20.

5. Now soldcr a wire from pin 4 of your 74LS 14 to pin 22 of the ROM.

#### **MODIFICATION #3**

This is actually a Black Box modification. Again, due to varying phase two clock signals, a timing circuit on the Black Box MAY need to be modified. The DIFF latch uses a R/C dclay to insurc the latching occurs while the bus is valid. A late 02 signal can skew this delay, causing the latch to grab random valucs at timcs.

**R/C** dclay to insure the latching occurs whilc thc bus is valid. A late 02 signal can skew this delay, causing the latch to grab random values at times.

The fix is simple. First, locate the resistor and capacitor combo that is just below the BB's SCSI port. Look at the color bands of Ihe resistor. It should be brown-black-brown. Now look on the bottom side of the BB, and see if there is another resistor soldered in the same place. If so, then no modification is needed. If you see no resistor on the bottom IN THAT LOCATION, then solder a 220 ohm (red-red-brown) resistor across the two resistor pads.

# **Upgrading the memory of an**  Atari 600xl Computer

I just acquired a 600XL and want to boost the ram (it's currently at 16K). How do I go about doing this?

Going to 64k is easy. Remove the 4416 Ram chips in U12 and U11 and replace them with 4164 Ram chips. Next find U18, a 74LS32 and pull it out. Bend out pins 8,9,and 10 and reinsert the IC. Turn the board over and solder in a jumper wire from pin 8 to pin 10 of the same IC.

Next pull both the 74LS 158's at U5 and U6, bend up pin 3 on one and pin 10 on the other. The chip with pin 3 bent up goes into U5, the one with pin 10 bent up goes into U6. Finally solder a jumper wire from the bent up pin 3 to U2 pin 4, the bent up pin 10 to U2 pin 5. That's it. If soldering onto the chip at U2 makes you nervous, you can follow the traces from U2 to a pair of solder pads you can use instead. The pads are to the left of U15 right next to pin 16, aprox 1/16 of an inch apart, one on top of the other. Rent up pin 10 goes to the top pad. bent up pin 10 to the bottom pad.

Going beyond 64K is another matter I will defer to more knowlcdgcablc folk.

Good Luck!

#### By Roger Perrie Club ST Librarian R.Perrie@Genie.Com

Hello to all my fellow club members here at the HBO, and of course to our "PREZ" Big BILL, who kept on my tail until I got this text file uploaded to him! The ST library is still evolving, from a 300 disk mess, to a 400 disk mess. Actually, a lot of the early disks had no documentation, all files wcre dumped onto the root directory, and an awful lot of them actually were pirated programs, (commercial software). Over the years, these disks also suffered from degeneration of the magnetic coating which makes the disk usable to the computer. This causes some loss of some of the programming on the disk itself. I have started to go through the disks, pulling all the files for each program and installing them into separate folders. These folders will then be "zipped" (archived) and put back onto fresh disks. I am in the proccss of scparating these programs to different so called "TIIEME" disks. By this I mean. any given disk will contain similar programming. Eg, all games, or all modem programs, Maybe one or more Word Processors. By keeping them in an ARCHIVED format I can get more of them on any one disk, thereby giving you a better dcal than if thcrc wcrc just onc or two programs on thc disk like you find in "COMMERCIAL" Shareware disks.

Hopefully, before the summer break, I will be able to release the Library's contents on disk for each member to check out while at home. I hope that by doing this it will allow everyone to make a more in-depth choice from the Library itself. I am also in the process of extracting as many files as I can from the CD- ROM set from Susy B's Software. I managed to borrow this two disk set and find it truly amazing. However, it does take forever to download the files from the CD-ROM, to my IBM, to 720k disks and then put them onto the ATARI to check out. re-arc, write a short bit about the program and then put it onto ATARI format 720k disks. Definitely a leading cause of the many, many white hairs to be found on my head!

As librarian, I don't have enough time to properly evaluate many of these programs and would like to see, either the ST Vice President, or one of the members-at-large take over some of the evaluation of these programs and to perhaps demonstrate one or two of these at meetings.

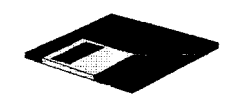

# **8-BIT LIBRARIAN REPORT**

#### **By Randy Charlebois**

This month I'll cover the Utilities section of the library which covers Archivers, Copiers, Menus, Sector Editors and Upgrades.

For those with other computers (IBM) there are three disks available. XFORMER 2.0 and 2.5 cover emulating the 400/800. 800XL on your OTHER *computer.* There is also SIO2PC3 for using your IBM clone as a file server and Ramdisks for your 8-Bit. Check them out for your computers.

For those of you who have visions of upgrading your ATARI, thc library now has the disks that come with these instructions.

We cover the 800XL up to 256k and the 130XE up to 1088k. For all the 8-bitters who are short on disk space, check out the hrchivers. You can save 30% more files on the same number of disks. See our Copiers section with programs which will copy almost any disk you will ever want. Copy multiplc files with one or two drives, or whole disks at one time by using extra memory.

Want to undelete a file, or personalize your disks? Check out UTL-300D D-UTILITIES for these and more disk utilities. Need to change a sector to repair or customize a disk? Look into the Sector Editor section.(UTL-500+). This section also includes a monitor and disassembler for those starting in machine language.

If you prefer running your programs from a menu look at UTL-101 for a collection of 15 handy disk menus.

There many other utilities in the library to do almost anything you could want. Check it out at your local H.B.O. 8-Bit PD library today! If there is a disk you want **see** the librarian at the meetings or give me a call before hand and I'll have the disks ready for you. There are a lot of good programs on these disks.

# **Do It Yourself Black Box Print Buffer**

Bob Puff has provided the following information to allow you to add the 64k printer buffer yourself.

This information is provided with the proviso that CSS not be held liable for any BB that gets damaged if you do not do the upgrade correctly.

If you have a BB ROM version 1.xx release, this modification with NOT work. Contact CSS for information on obtaining an upgraded ROM.

You will need two 32kx8 Static RAM chips (SRAMs): Sony CXK58256PM-12 or NEC D43256AC-12 or equivalent.

Jameco-Electronics sells both chips, although NEC chip is cheaper.

Contact JAMECO at 1355 Shoreway Road, Belmont CA 94002

Do not buy thc much faster SRAM chip uscd as "cache RAM" in MS-DOS machines such as an 61C256. These are the wrong size. among other things. You must have a 28-pin DIP that matches the 8Kx8 SRAM already installed in a stock BB (an Hitachi HM6264LP-15). You will also need a few lengths of insulated wire and the usual assortment of small hand tools to complete the job.

Stack the two SRAMS and soldcr all thc pins togethcr except pins 20 and 22. Raise pins 20 and 22 of the upper SRAM and tie them together. Remove the 8K SRAM from the Black Box and install this stack. insuring that the index notch in the end of the chips is pointing in the same direction as the original **SKAM.** 

Now, locate the 74LS139 chip in the front right hand corner of the Black Box. Solder a wire between pin 5 of this chip and pins 20 and 22 of the SRAM stack. Lift pin 3 of this same LS139 chip and soldcr a wire betwecn it and pin 9 of the 6821 chip on the Black Box (a 40 pin chip to the left of the SRAM stack).

That is all there is to it! Reconfigure your BB by going to the Port Statuses screen and changing the spooler stat line to read Internal RAM: your 64k printer buffer is now active.

If you own a CSS Black Box without a printer buffer,

# **MEMORY UPGRADES ARE FOR EVERYBODY**

#### **By Gary Ferris with John Nagy (C.H.A.O.S.) Edited by Randy Charlebois December 1995**

A great deal of attention has been focused on the large number of ATARI computer memory upgrades. This article is not intended to deal with the technical aspects of the various upgrades, but will try to point out the reasons why you should consider any particular memory upgrade.

The most common usage of extended memory is as a simulated disk drive. commonly called a ramdisk. The advantage of this usage is its incredible speed. Its main disadvantage is that the contents are lost when the machine is turned off unless first transferred to a real disk drive. Many additional uses (such as the fabulous BASIC XE from OSS, Inc.) are continuing to surface as extended memory becomes commonplace.

#### **THE 800XL UPGRADES**

If you are fortunate. aU the chips will be in sockets. **If** so. then changing thc rcquircd chips will bc a snap. If not. then exercise great care in desoldering the chips and CAREFULLY inspect the double sided board for damaged paths. Repair any damage and install sockets. This will make it far easier to change any chips which may go bad in the future.

One of the first upgrades for the XL was invented by Claus Bucholz and published in BYTE MAGAZINE. His original design was not compatible with the 130XE. but Claus soon modified it to be XE compatible and placed the plans and source code for hs RAMDISK drivers in the public domain. The necessary files are in the 8-Bit library under utilities.

### **THE RAMBO XL**

It is an upgrade board by makers of SpartaDos and many fine picces of hardware for the 8-bit ATARls. I have personal experience with the Rambo XL it is a good quality product. It is an XE compatible upgrade and the installation is reasonably straightforward.

### **THE NEWELL UPGRADE**

The upgrade board by Newell Industries is not fully

compatible with any of the above upgrades but is more nearly compatible to the actual 130XE in that it retains the ANTIC enhanced mode. (The 130XE allows you to use the extra memory for the CPU or as video ram (ANTIC).) Since there is very little software which uses the ANTIC mode this is not an important consideration. For more info, contact Newell Industries (2 14)442-66 12 or your local ATARI dealer. I'm not sure if this upgrade is still available. (Editors Note: I believe Fine Tooned Engineering has acquircd all of Ncwcll Industries Atari S-bit products. See Fte interview in Christmas 1995 H.B.0. Gazette)

## **THE 600XL UPGRADE**

Where the  $800 \text{XL/s}$  use  $864 \text{ky}$  1 bit chips, the  $600 \text{XL}$ uses 2 64k by 4 bit chips. This means that pile of old chips you've been saving is useless and also that the 256k upgrades for the 800XL will not work on the 600 XLs. I don't know if therc are 256k by 4 bit chips available or not. Ifnot, then 64k is the practical limit for a 600XL. It is an easy upgrade though requiring only the new memory chips and 3 jumpers. Most clubs have these plans availablc.

## **THE 320K 130XE**

First, I'd like to thank Scott Peterson for sharing the upgrade instructions with ATARI users. It's a very clean modification since most of the circuitry for bank selection is already built in the XE. To do the 320K upgrade is very simple if you have any experience at all with soldering. I also  $HIGHLY$  recommend installing sockets in the spaces where you removed IC's (8 I6 pin and 1 40 pin sockct) Thcy arc not absolutcly ncccssary but ths is the ideal opportunity. If you ever have a chip go bad in the future it will be a lot easier to replace this way.

The entire 320k can be done in less than an hour (most of this time being in removing the old chips) Only one chip is required in addition to the 256k memory chips whch are substituted for the second 64k bank.

### **THE 576K 130XE**

The 576K upgrade is quite a bit more involved than the 320K. You have to undo somc of thc 320 upgradc. add 2 additional support chips, and piggyback 8 more 256K chips on the 8 previously installed. This involves a large number of jumper wires also. The additional time to do this mod was about 2 hours (so a total of about 3 hours to do the 576k at one sitting). You also lose your internal BASIC ROM in the 576k mode. A switch is added which returns your internal BASIC but only givcs you use of 192k. To use BASIC in the 576K mode requires a cartridge such as BASIC XE.

#### **THE 1088K 130XE**

This is the largest upgradc documented to date. In all honesty, the only reason I could see for doing it may be useful on a BBS. Another potential problem is that if you use items such as the XM301 and PR Connection which take their powcr fiom thc computer, thcy may not work properly do to inadequate power supply capacity.

In my opinion, the best DOS available, especially for upgraded machmcs, is SpartaDos. The RD.COM file will automatically format the RAMDISK for whatever configuration you havc (up to 576K) with the command RD Dn:. To reserve the extra 64K for Basic XE the command is RD Dn: /E (space between : / IS REQUIRED). You can also enable the Ramdisk without formatting by RD Dn: /N.

This would makc it possiblc to copy a program and it's required data files to the ramdisk as D2:(or whatever), and then turn off the real disk drive and rename the ramdisk as Dl:

Information on most of these upgrades as well as MANY differcnt RAMDISK handlcrs can be obtaincd by checking with the librarian. Upgrade text Gles and programs arc in thc tibrary.

# **Transporting Atari 8-bit Programs To The Atari 5200 SuperSystem**

#### **By Claus Buchholz A.N.A.L.O.G. #15, January 1984**

When Atari designed the 5200 "SuperSystem" as a successor to the aging 2600 VCS, they made use of the state-of-the-art hardware they put into their 400/800 home computers. As a result, the systems are quite similar. The differences are great enough, however, that transporting programs fiom one system to the other requires some effort.

The 5200 is a single-board machine with four

controller jacks. a cartridge slot, an VO expansion connector and a power/RF cable. It shares the same VLSI chips with the 400/800, except for the 6520 PIA (joystick/parallel *I/O ports*). The other chips (ANTIC, GTIA, POKEY and the 6502 CPU) are in the 5200, although somc of thcir rcgisters are in diffcrcnt memory locations than those in the 400/800.

Also, some of the registers serve slightly different purposes. Figure 1 is a block diagram of thc 5200. Let's look at each section of the hardware in **turn.** 

When a specific register is mentioned in the article, the name is takcn from thc Hardwarc Manual in the 400/800 Technical Reference Notes. With the cxccptions listcd in this articlc, the Hardwarc Manual applies also to the 5200.

#### **6502 CPU**

Although it is a standard 6502 from the programmer's view. Atari has reworked this chip to save four support chips. Those four chips mediate access of the system bus by the 6502B and ANTIC in the 400/800, but that function is built into thc 6502C in thc 5200. Atari also uses the 6502C in the new XL series of computers.

#### **16K RAM**

The 5200 contains 16K bytes of RAM addressed from \$0000 to \$3FFF, just as in an unexpanded 400. Thc memory circuit is nearly identical to that in the 400, cxccpt it uses  $4516s$ , a 5V-only version of the  $4116$ 16K-bit dynamic RAM.

The 5200 monitor program reserves locations \$0000 through \$0018 and \$0200 through \$021B for shadows and RAM vectors. And, of course, page \$0 1 is reserved for the 6502 stack. The rest of the RAM is available to the cartridge program.

#### **ANTIC**

This is the same ANTIC chip used in the 400/800. Since ANTIC shares the address bus with thc CPU and has no chip select input, its registers reside in the same place in the 5200's memory as in the  $400/800$ 's, page \$D4.

The 5200 has no System Reset key. so bit 5 of NMIST is useless and the 5200's interrupt handler ignores it.

#### **GTIA**

The GTIA and its registers perform the same functions in the  $5200$  and  $400/800$ , except as noted below. The registcrs, however, reside at page \$CO in thc 5200's memory, not at  $$D0$  as in the  $400/800$ .

The trigger inputs, TRIGO through TRIG3, are wired to the controllcr ports, one to a port. The bottom button on either side of the leftmost controller zeroes the TRIO rcgistcr whcn presscd, and likewisc for thc othcr ports.

The bits in CONSOL, the 400/800's console switch port (START, OPTION, SELECT and speaker), are used as outputs in the 5200, Bit 3, the  $400/800$ 's speaker control can still be toggled in the 5200 to produce sounds through the TV speaker. Bit 2 controls the pots in the joystick controllers. It must be set high to cnablc thc pots.

Bits 1 aud 0 sclcct which controllcr port is to bc active at one time. 00 selects port **\$1** (the leftmost), 01 selects #2. 10 sclects  $#3$ , and 11 sclects  $#4$ . The trigger buttons and pots are independent of this selection; it applies only to the keypads and top side buttons on the controllers.

#### **POKEY**

POKEY'S registers are all addressed at page \$ED in the  $5200$  as opposed to  $$D2$  in the  $400/800$ . Its functions are unchanged, however, except for two.

The eight pot inputs used for paddles in the  $400/800$ are wired to the 5200's controller ports. two to a port. Each controller has an analog joystick. usmg one pot to sense horizontal position and a second pot for vertical position. The even pots (POTO-POT6) give the horizontal positions of range from 1 to 228: the maximum readings are to the right for the horizontal pot and at the bottom for the vertical pot. Figure 2 shows thc pinout for the 5200 controllcrs.

#### Pin Function

- 1 Keypad -- right column
- 2 Kcypad -- middle column
- 3 Keypad -- left column
- 4 Start, Pause, and Reset common
- 5 Keypad -- third row and Reset
- 6 Kcypad -- sccond row and Pausc
- 7 Keypad -- top row and Start
- 8 Kcypad -- bottom row
- 9 Pot common
- 10 Horizontal pot (POT0, 2, 4, 6)
- 11 Vertical pot  $(POT1, 3, 5, 7)$
- 12 5 volts DC
- 13 Bottom side buttons (TRIGO, 1,2,3)
- 14 Top side buttons
- $15$  0 volts -- ground

The keyboard scanning lines in the  $400/800$  are used in the 5200 to read the keypad keys to the one controller that is selectcd by bits 1 and 0 in CONSOL. Only four lines are used, though, so only bits 1 through 4 of KBCODE arc valid.

Tablc 1 gives the kcycodc for cach kcy on thc controller. The top side buttons on the selected controller act like the  $400/800$  shift keys and also cause a BREAK-key interrupt, if that's enabled. Bit 0 of SKCTL, thc dcbounce cnablc bit, nced not bc sct in thc 5200.

**KBCODE** Kcy bits Keypad code

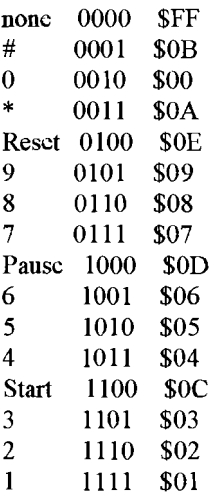

POKEY's scrial I/O lines arc uscd in the 5200, but they. are wired to the VO expansion connector, an edge connector hiddcn bchind a small door in thc rear of the 5200. This connector allows for more hardware registcrs addrcssed at pagc \$EO, and for peripherals using the serial port. See Figure 3 for the pinout of this connector. Its cxistcncc demonstrates Atari's original plans to expand the 5200 system.

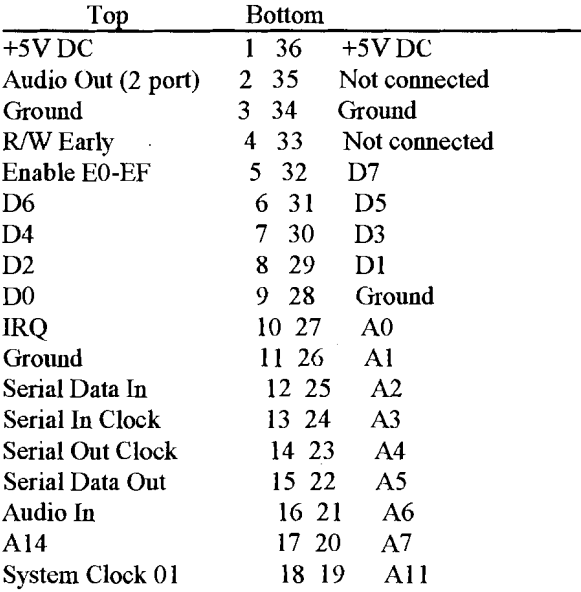

#### **ROM**

The 5200 has a 2K ROM on board which holds the character set and monitor program. The character set, which is an exact copy of the 400/800's set, resides at pages \$F8 through \$FB, and the monitor sits at \$FC through \$FF.

The cartridge ROM can be 32K bytes long and resides in memory from \$4000 to \$BFFF. Figure 4 shows the pinout of the cartridge slot. The two interlock connectors are wired together on a cartridge board. The 5200 uses this as a switch for the cartridge's power connections and as a Reset signal. Therefore. a cartridge may be safely removed or inserted wlule the 5200 is powered on.

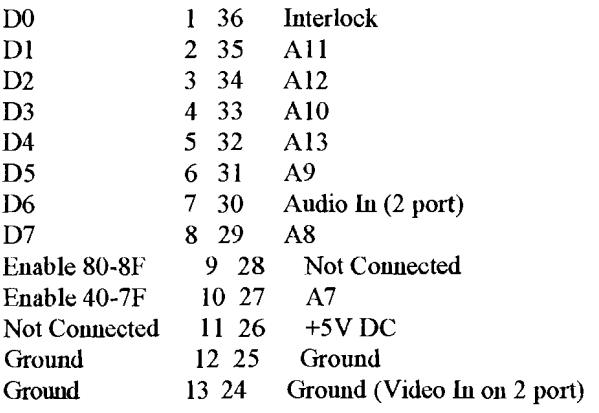

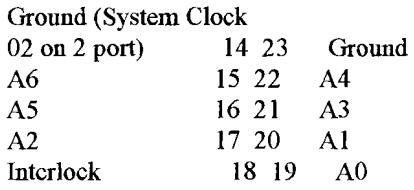

#### The 5200 monitor program.

The 1K monitor program in ROM has three functions: (1) to initialize the system before running the cartridge program.  $(2)$  to scrvice interrupts as they occur, and  $(3)$ to maintain shadows of some important hardware registers. Recall that the 400/800 Operating System is 1 OK bytes long and performs the above functions. It also providcs pcriphcral handlcrs, prcdcfmed graphics modes, a screen editor, and floating point math routincs. Those utilities do not exist in the 5200.

Tablc 2 shows the RAM locations uscd by thc monitor for shadows and RAM vectors.

Table 2. 5200 Monitor RAM Locations.

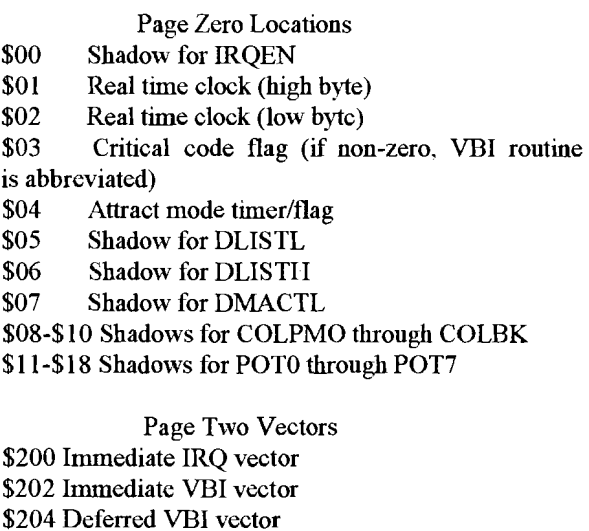

\$206 DL1 vector \$208 Keyboard IRQ vector. \$20A Keypad routinc continuation vector \$20C BREAK key IRQ vector \$20E BRK instruction IRQ vector \$2 10 Serial Input Data Ready IRQ vector \$212 Serial Output Data Needed IRQ vcctor \$2 14 Serial Output Finished IRQ vector

\$2 16 POKEY Timer 1 IRQ vector

#### \$218 POKEY Timer 2 IRQ vector \$21A POKEY Timer 4 IRQ vector

Upon Reset, the 6502 vectors through \$FFFC to the initialization routine. This routine performs the following sequence.

1. Disable maskablc interrupts, clcar the 6502 decimal flag, and set the stack pointed to \$0 IFF.

2. If the cartridge address \$BFFD contains \$FF, then jump immcdiately through the vector at \$BFFE (diagnostic cartridge).

3. Zero all hardware registers and page \$00, set CHBASE to point to the character set at \$F8, and initialize the first six RAM vectors starting at \$0200.

4. Set up the Atari logo rainbow display. The cartridge title (20 characters) and copyright year (2 characters) in ANTIC mode 7 display code are taken from cartridge addrcsscs \$BFE8 through SBFFD.

5. Enable VBI (Vertical Blank Interrupt) and DL1 (Display List hterrupt), and enable key scan.

6. Wait four seconds, then jump through the vector at \$BFFE to the cartridge program.

When the 6502 receives a non-maskable interrupt (NMI), it vectors through \$FFFA to the NMI handler. Thc following steps takc placc:

1. Chcck NMIST and strobc NMIRES to rcset thc interrupt status.

2. If a DL1 is pending, jump through the DL1 vector (initialized to point to thc rainbow cffcct routine).

3. **If** a VBI is pending, jump through the immcdiatc VBI vector (initialized to point to the VBI routine).

4. Else, return from the interrupt (no System Reset).

A cartridge program can change these vectors to point to its own DLI and VBI routines, if it must. The default VBI routine takes the following action.

1. Push A, X, and Y onto stack, increment the real time clock, and update thc attract modc timer.

2. If the critical code flag byte is non-zero, then pop  $Y$ ,

X, and A from the stack and return fiom the interrupt.

3. Update DLISTL, DLISTH, and DMACTL from their shadows.

**4.** Maintain thc attract mode flag and update thc GTIA color registers from their shadows.

5. Update the pot shadows from POT0 through POT7. and strobe POTGO to start anothcr pot scan.

6. Jump through the deferred VBI vcctor (initializcd to point to the end-of-interrupt routine, which pops Y. X. and A, and rcturns from the interrupt).

If maskablc intcrmpts (IRQs) are enabled and one is received. the 6502 vectors through \$FFFE to an instruction which jumps through the immcdiatc IRQ vector. That vector is initialized to point to the IRQ routine. which pcrforms the following tasks.

1. Push A and chcck IRQST.

2. For cach of thc cight bits in IRQST. chcck for a pending interrupt. If found, then clear the status bit, updatc IRQEN from its shadow, and jump through the appropriate IRQ vector.

3. If no interrupt found. then push X and check for a BRK instruction interrupt. If found. then jump through the BRK instruction LRQ vector.

4. Else, pop X and A and return from the interrupt.

The only IRQ vector that is initialized is the keyboard IRQvcctor, which points to thc keypad rcad routine. That routine does the following:

1. Push X and Y.

2. Read KBCODE and mask bits 1 through 4.

3. Convert to the keypad code given in Table 1, leaving that codc in A.

4. Jump through the keypad routine continuation vector (initialized to point to the end-of-interrupt routine).

Comparing the 5200's monitor vectors to the 400/800's OSvectors. **we** see that Atari paid no attention to compatibility bctween the two. This further complicatcs the task of converting a program from one system to the othcr .

#### **Transportability**

It would not be difficult, given the information in this article, to write a program in two versions, one for the 4001800 and another for the 5200. Nor would it be difficult, givcn thc sourcc codc, to convcrt a finished program from the 5200 to the 400/800. The reverse is more difficult if the program takes advantage of special features in the 400/800 OS. Otherwise, the only task, aside from rcdcflning somc addresses. is to convert the keyboard/joystick input routines from one system to the other.

I acquired the information in this article by dissccting a  $5200$  and disassembling its ROM. The  $400/800$ schematics in the Hardwarc Manual were quite helpful. It is interesting to note the difference between the two machincs and to gucss Atari's motivcs for thc dcsign differences. But the similarities grossly outweigh the differences, so that a 5200 program can be developed and almost entirely debugged before testing on a 5200. With the addition of an EPROM burner. a 400/800 can be a powerful development system for 5200 programs. An advcnturcsomc hackcr can cvcn bypass thc EPROM by putting dual-port RAM on the cartridge board and downloading programs from the 400/800 development system into the 5200 for testing.

### **A.N.A.L.O.G.** #16, **February** 1984

#### **READER COMMENT**

#### **5200 Article Update. (ANALOG** #15)

Newer releases of the 5200 incorporate some minor hardware changes. Controller ports 3 and 4 have been eliminated. making POT4 through POT7. TRIG2, TRIG3, and bit 1 of CONSOL useless. A few of the connector pins have been redefined. Pin 2 of the UO expansion connector now carries POKEY'S Audio Out signal. Three pins on the cartridge connector have changed to accommodate the new 2600 adapter. The system clock. 02, is output on pin 14, isolated through a diode. An alternate video input is taken from pin 24 and is also isolated through a diode. Pin 30 provides an alternate audio input.

There is space on the newer boards for circuitry for a PAL (European TV standard) version of the 5200. Also, on power-up, the monitor program checks for the PAL version by examining the GTIA register PAL after step 2 of the initialization routine. It also checks the cartridge program for PAL compatibility. Thc bytc at \$BFE7 should read \$02 if compatible, or \$00 if not. This is thc only important change to the monitor program. There are some additional hardware changes, but none affects the machinc's opcration from the programmer's view.

**Claus Buchholz Greenwich, CT** 

# **H.B.O. Classified Ads**

Want to advertise in the H.B.O. Gazette? Submit your ad to the editor! It is as easy as that. This is a free service to H.B.O.A.U.G. members.

For Sale:

ICD MIO 256k. Includes instructions, power supply, cables, 130 XE adaptor board, Adaptec 4000a controller card. \$150 Call 905-544-3387 and ask for Bill

For Sale:

Atari ST Scholastic Series software, Omni Res mono emulator.... \$5 per item. Call Roger at 905-578-9179

For Sale:

Atari 520 ST with 1 meg Ram, Mouse, Mono High Res Monitor, Double Density internal floppy drive.....\$120 obo Call Glen Atwell at 905-549-9078

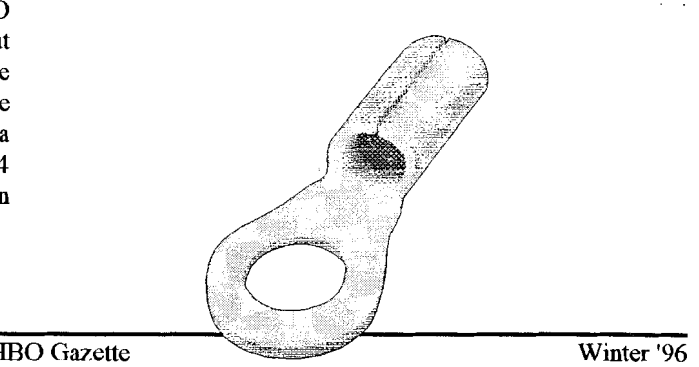